# **Einweisung in die Beameranlagen im Informatikgebäude, Universitätsstraße 38 und allen Hörsälen mit neuer Medientechnik. Die Anlagen haben eine Bildauflösung von 1920 x 1080.**

In den großen Hörsälen (z.B. V7.01-03, V9.01, V38.01, V38.02 und 38.04) finden Sie einen höhenverstellbaren Dozententisch und eine breite Mediensäule vor.

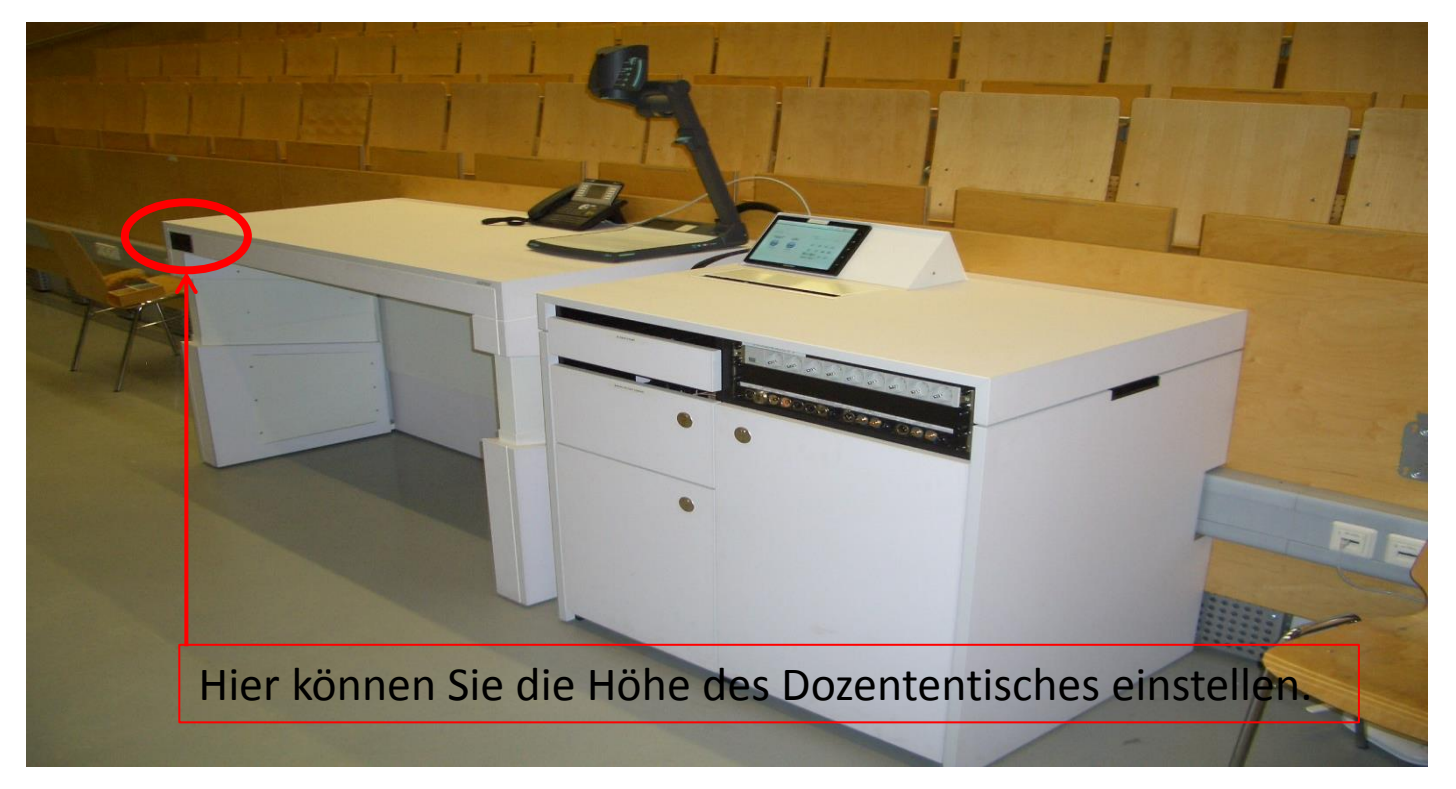

Stand Oktober 2017

In den kleinen Hörsälen mit Mikrofonie (V38.03, V7.11, V7.31 etc.) finden Sie lediglich eine breite Mediensäule ohne höhenverstellbaren Tisch vor.

Die **Mediensäulen** enthalten folgende Komponenten:

- Touchpanel zur Steuerung der Beameranlage + Kabeltankstelle
- Kreideschublade
- Mikrofonschublade ( Hier passt der übliche Beamerschlüssel) 1 Taschensender mit Nackenbügelmikrofon
	- 1 Taschensender zum umhängen mit Schwanenhalsmikrofon
- Anschlussfeld

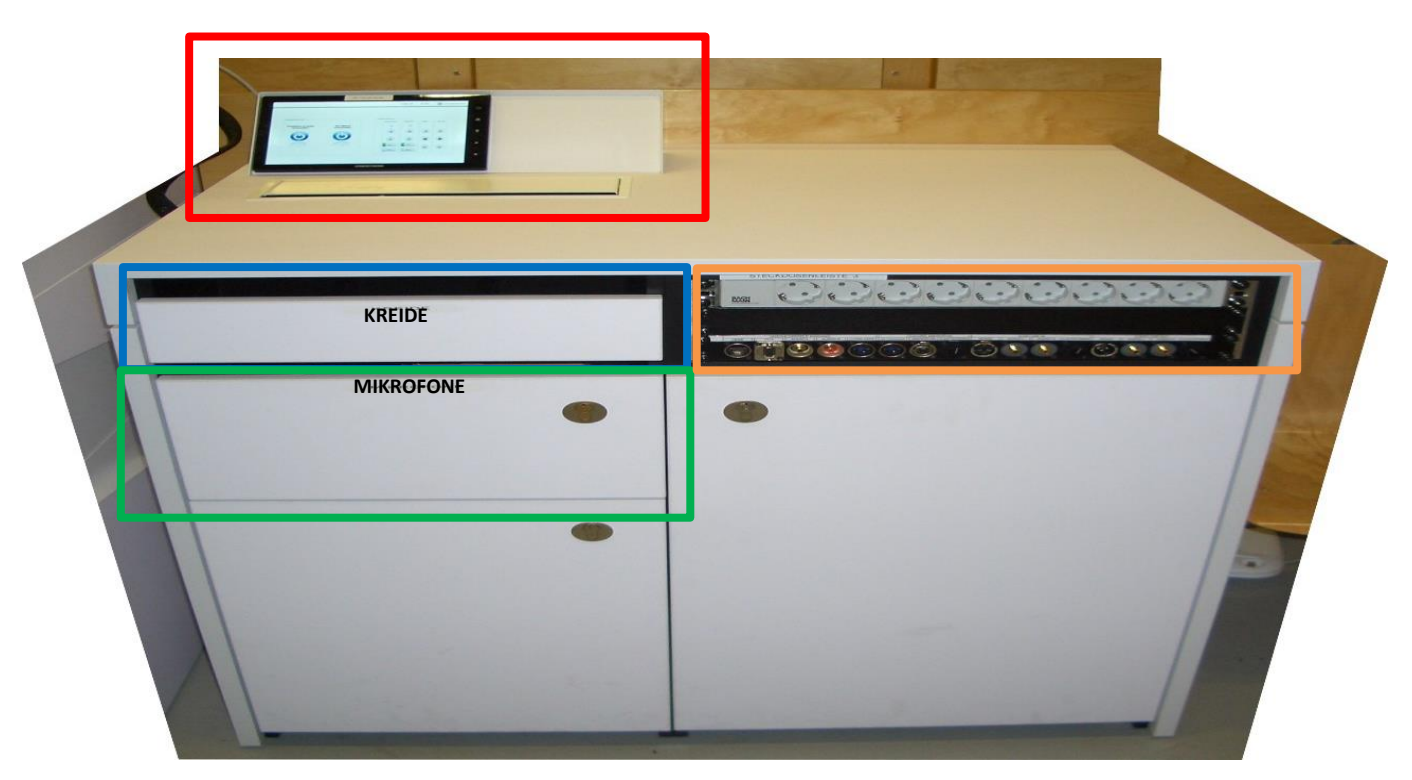

Im V7.04 wurde das bestehende Dozentenpult um die breite Mediensäule mit Anschlussfeld erweitert, die Kabeltankstelle befindet sich im "alten" Medienmöbel.

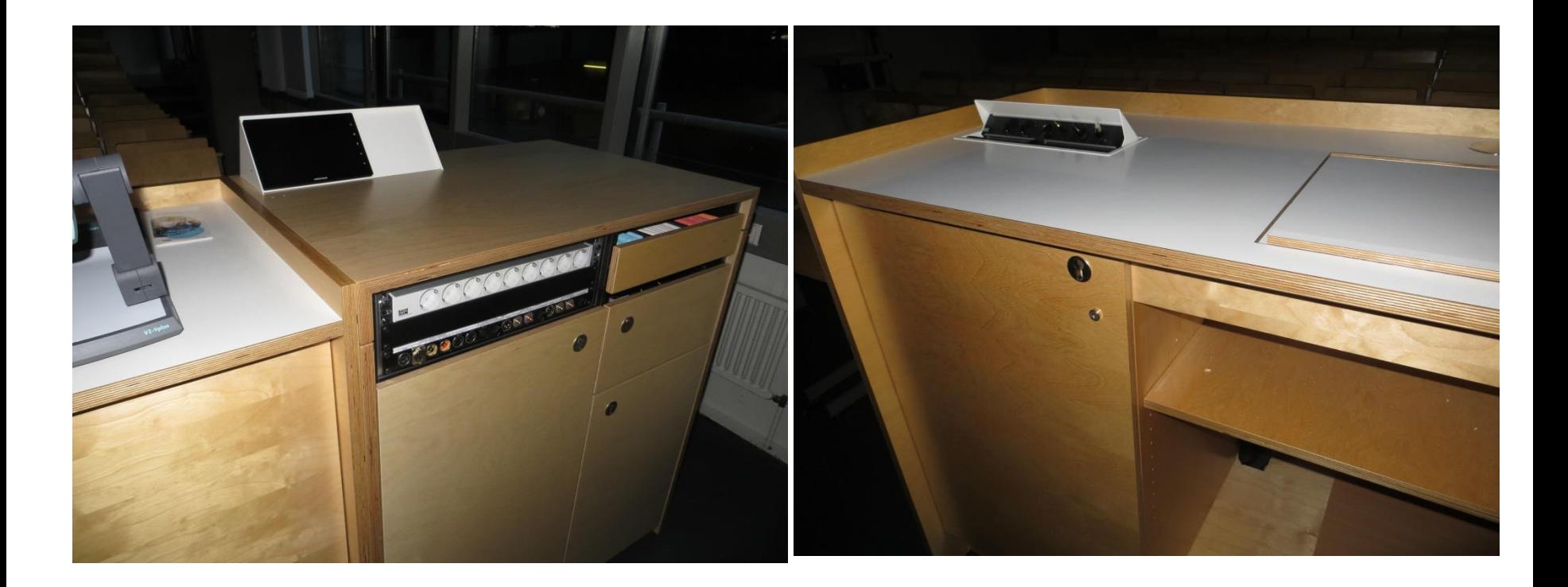

In Hörsälen ohne Mikrofonie befindet sich nur eine schmale Mediensäule. Mit Touchpanel und Kabeltankstelle.

Die **Kabeltankstelle** verfügt über folgende Anschlusskabel :

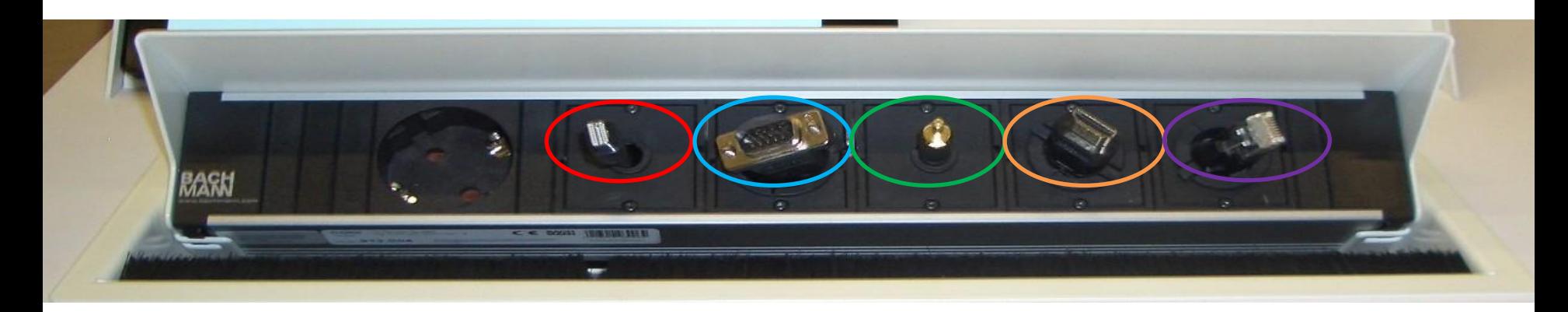

Displayport (nur in V38.01-04), VGA ,3,5 Klinke, HDMI, Netzwerk

Zusätzlich ist noch eine 220V Schuko-Steckdose verbaut.

Das **Anschlussfeld** verfügt über 9 weitere Schuko-Steckdosen und folgende Anschlussbuchsen:

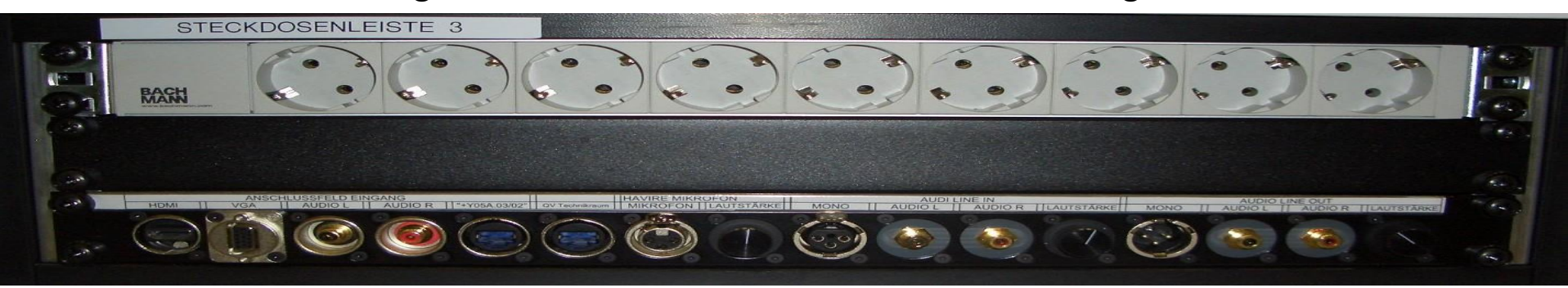

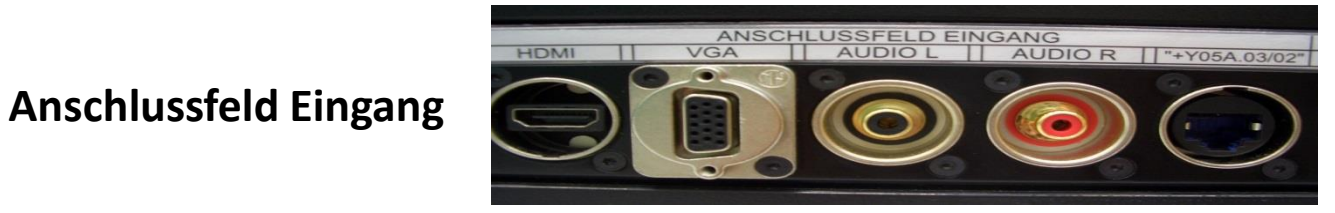

**Havariemikrofon**

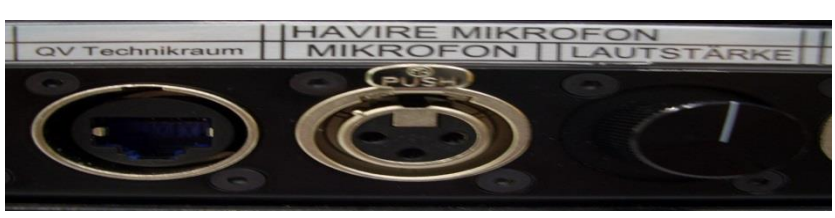

**Audio Line-In**

**Audio Line-Out**

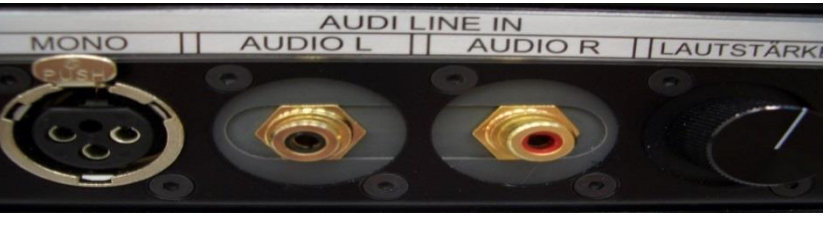

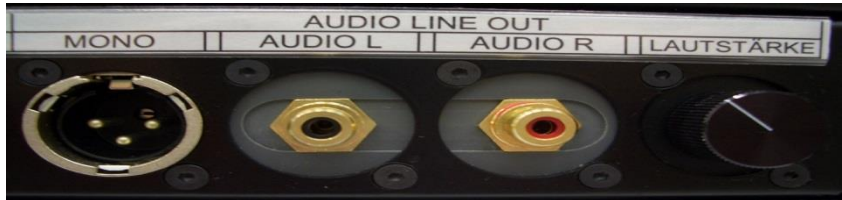

### **NORMALER VORLESUNGSBETRIEB Projektion starten und Signale zuordnen.**

Um das Touchpanel zu aktivieren, und zur Steuerung der Anlage, berühren Sie die Oberfläche/Symbole mit einem Finger. Der Startbildschirm erscheint. Wenn Sie an der Tafel arbeiten und keine Projektion benötigen, schalten Sie bitte

nur die Mikros ein.

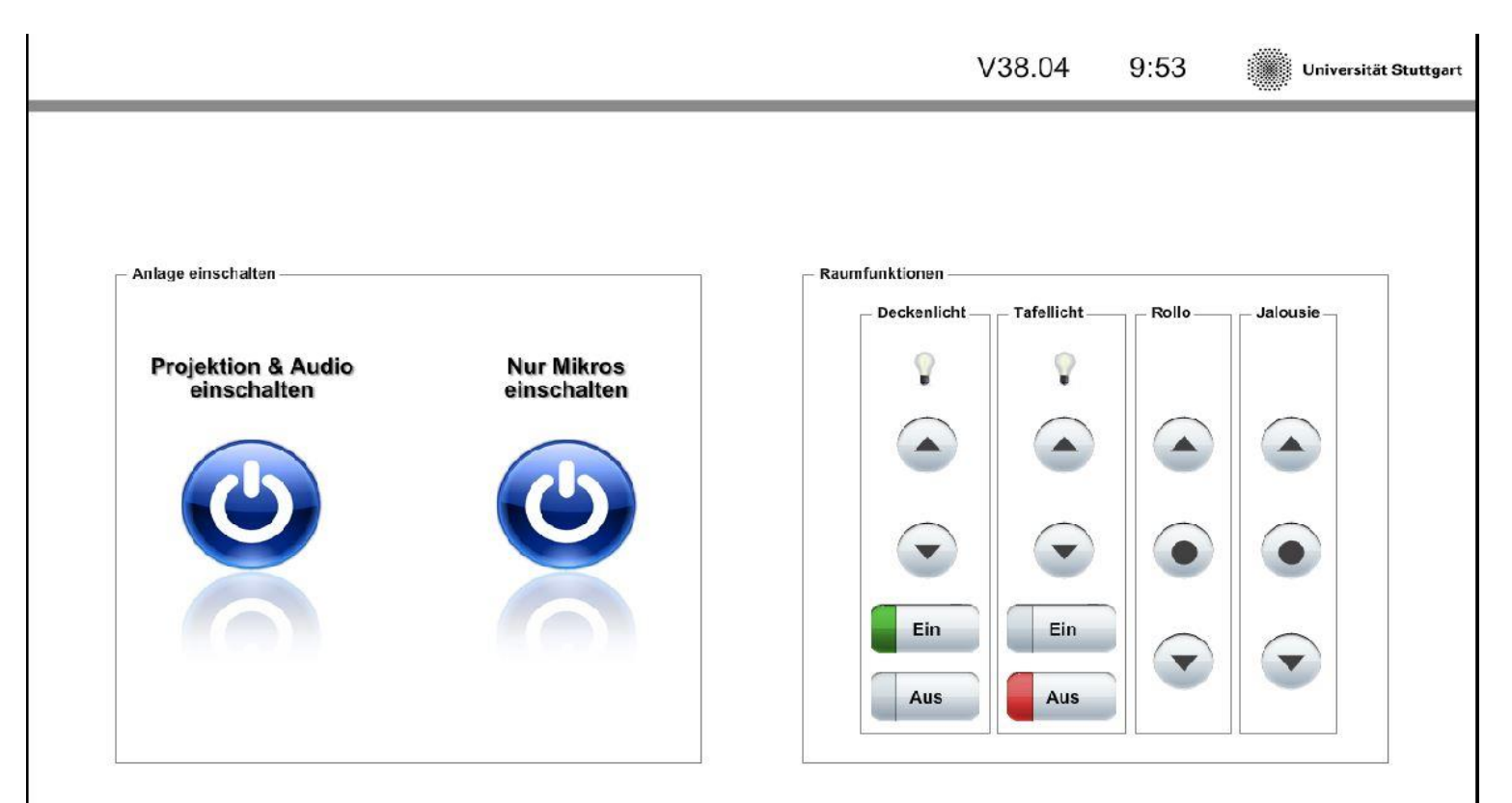

### Starten Sie die Projektion. Folgendes Fenster wird eingeblendet.

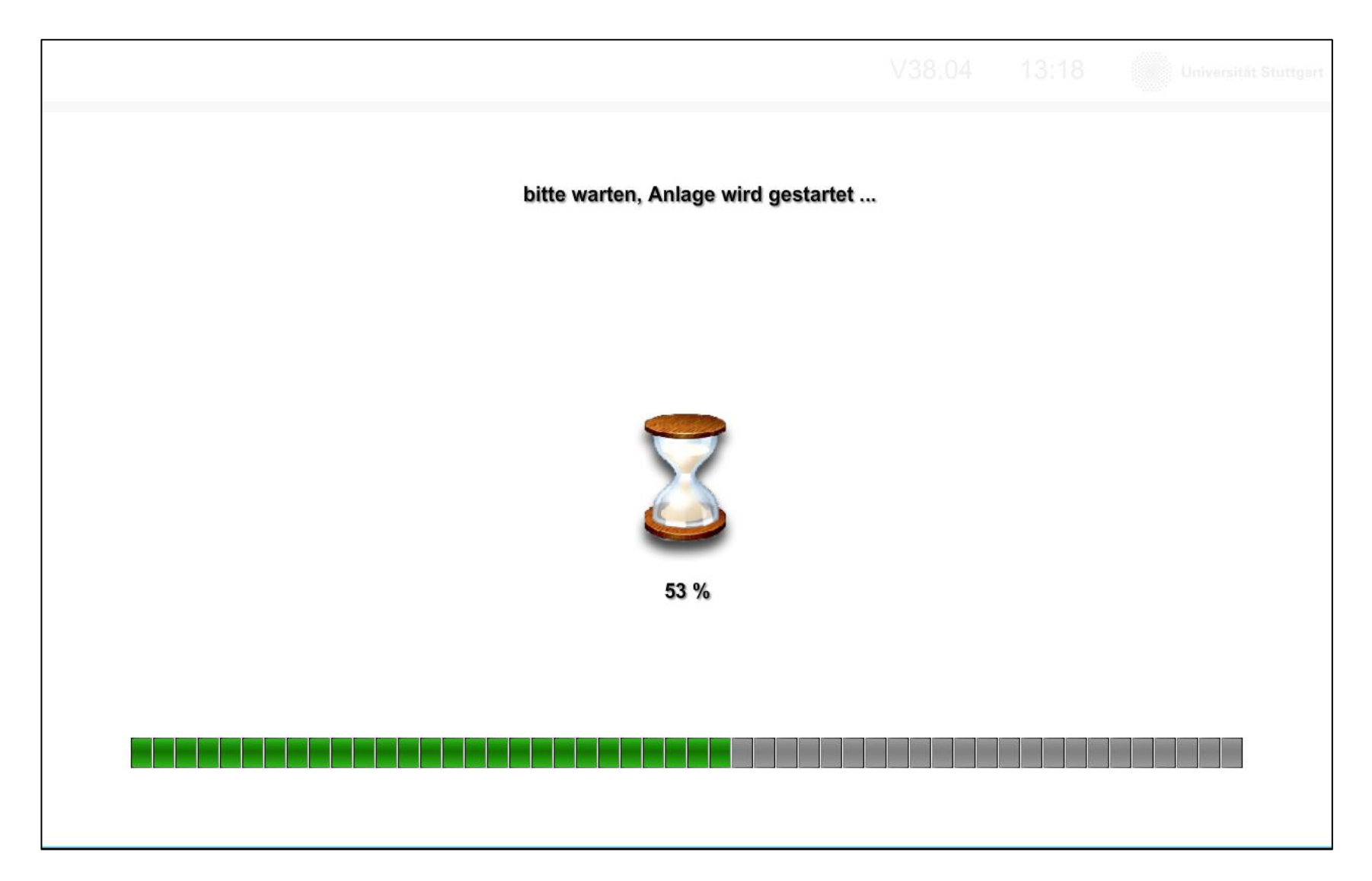

Starten Sie ihr Notebook und stecken Sie das passende Anschlusskabel der Kabeltankstelle (VGA, HDMI, DISPLAYPORT) i. d. Grafikausgang des Notebooks ein. Sobald die Anlage betriebsbereit ist wird dieses Fenster eingeblendet. In Hörsälen mit zwei und drei Beamern müssen diese gezielt eingeschaltet werden. Entweder der mittlere für zentrale Projektion oder der linke und rechte Beamer für die Projektion von zwei Bildern nebeneinander.

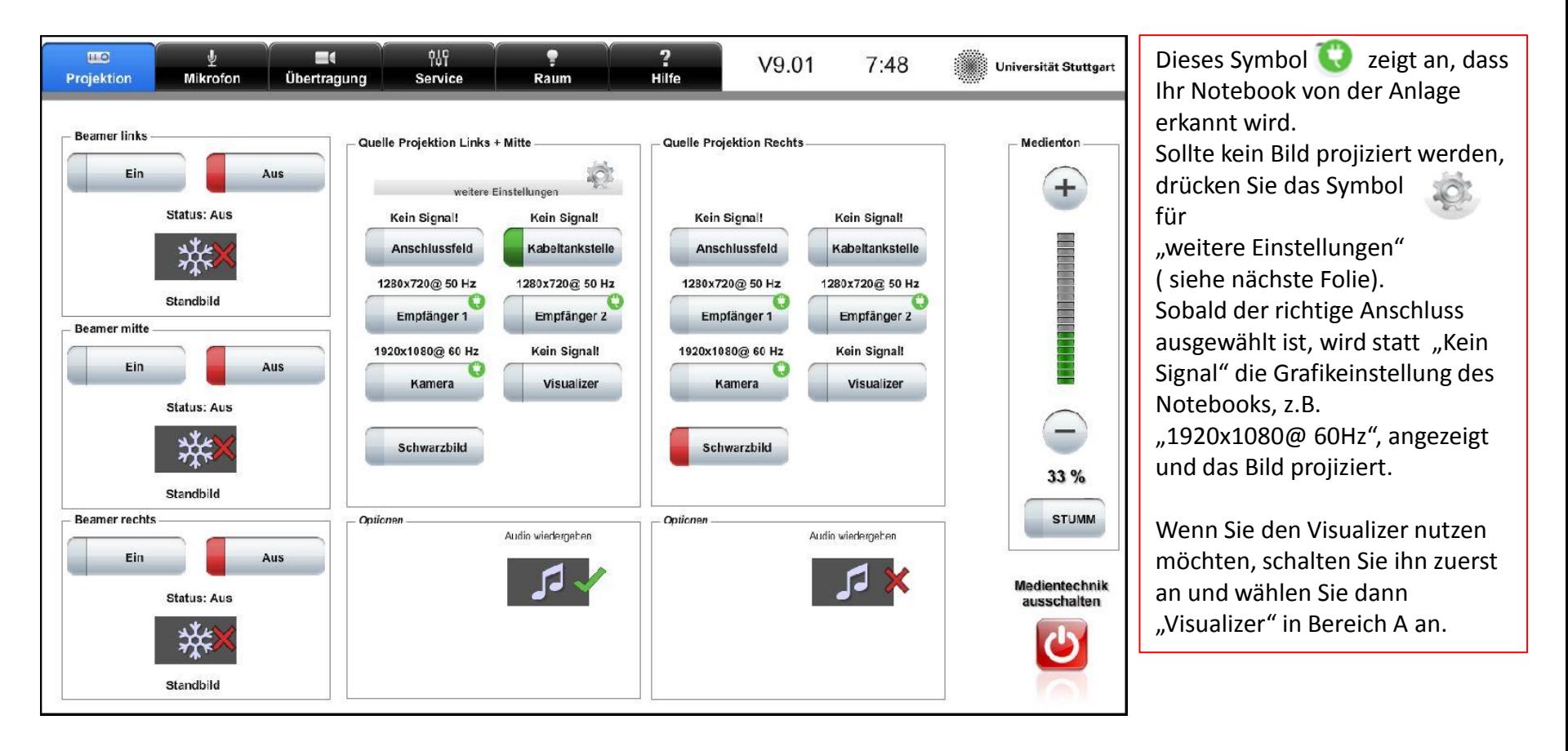

In den Hörsälen V38.01-04 gibt es zusätzlich einen Displayport-Eingang. Wenn Sie den passenden Anschluss ausgewählt haben, schließen Sie das Pop-Up-Fenster mit **X**.

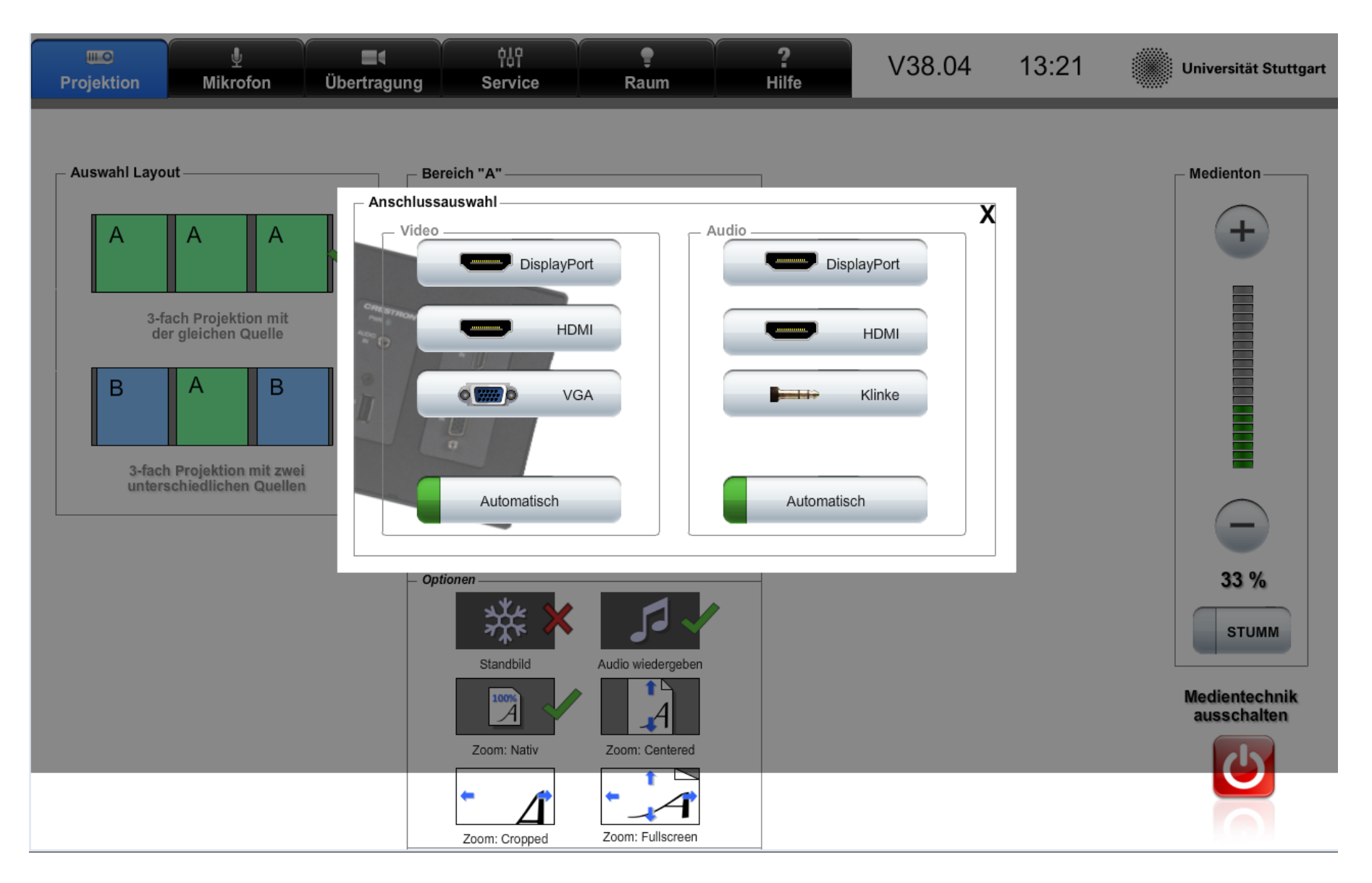

Wenn Sie mit 2 verschiedenen Quellen, z.B. Notebook + Visualizer, arbeiten möchten, ordnen Sie die Quellen entsprechend den Beamern links und rechts zu.

Welche Quelle ausgewählt ist, wird seitlich am entsprechenden Knopf grün angezeigt.

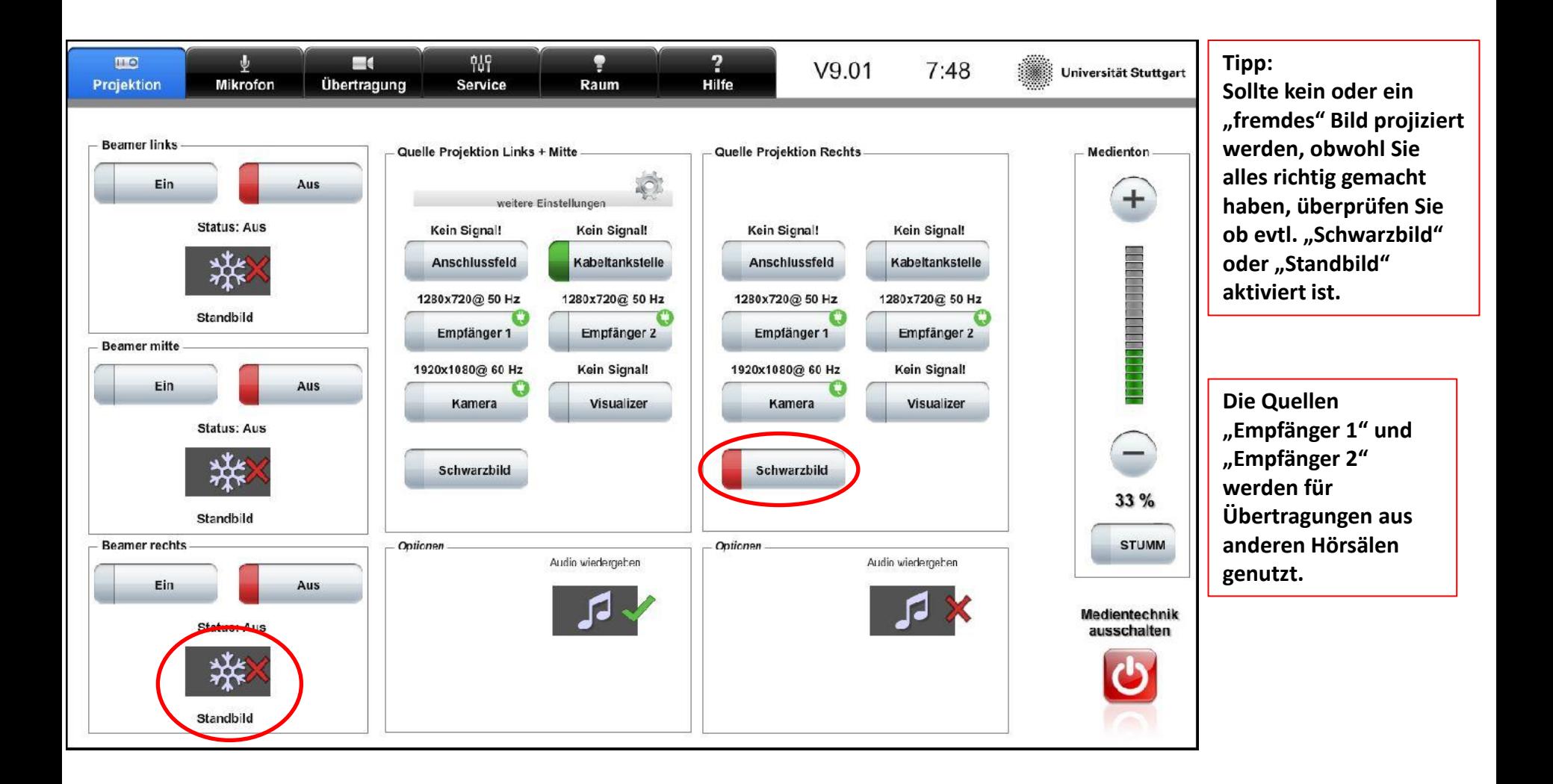

Um die Lautstärke der Mikrofone zu verändern, betätigen Sie den Button "Mikrofon" und ändern Sie die Lautstäke mit den +/- Tasten.

Für den Vorlesungsbetrieb stehen Ihnen 2 Mikrofone zur Verfügung

Mikro 1 ist das "Schwanenhalsmikrofon" zum umhängen, Mikro 2 ist das Nackenbügelmikrofon.

Mikro 3+4 sind Zusatzmikrofone welche auf Anfrage ausgegeben werden können.

Mit "Medienton" regeln Sie die Lautstärke des Audio/Kopfhörerausgangs Ihres Notebooks.

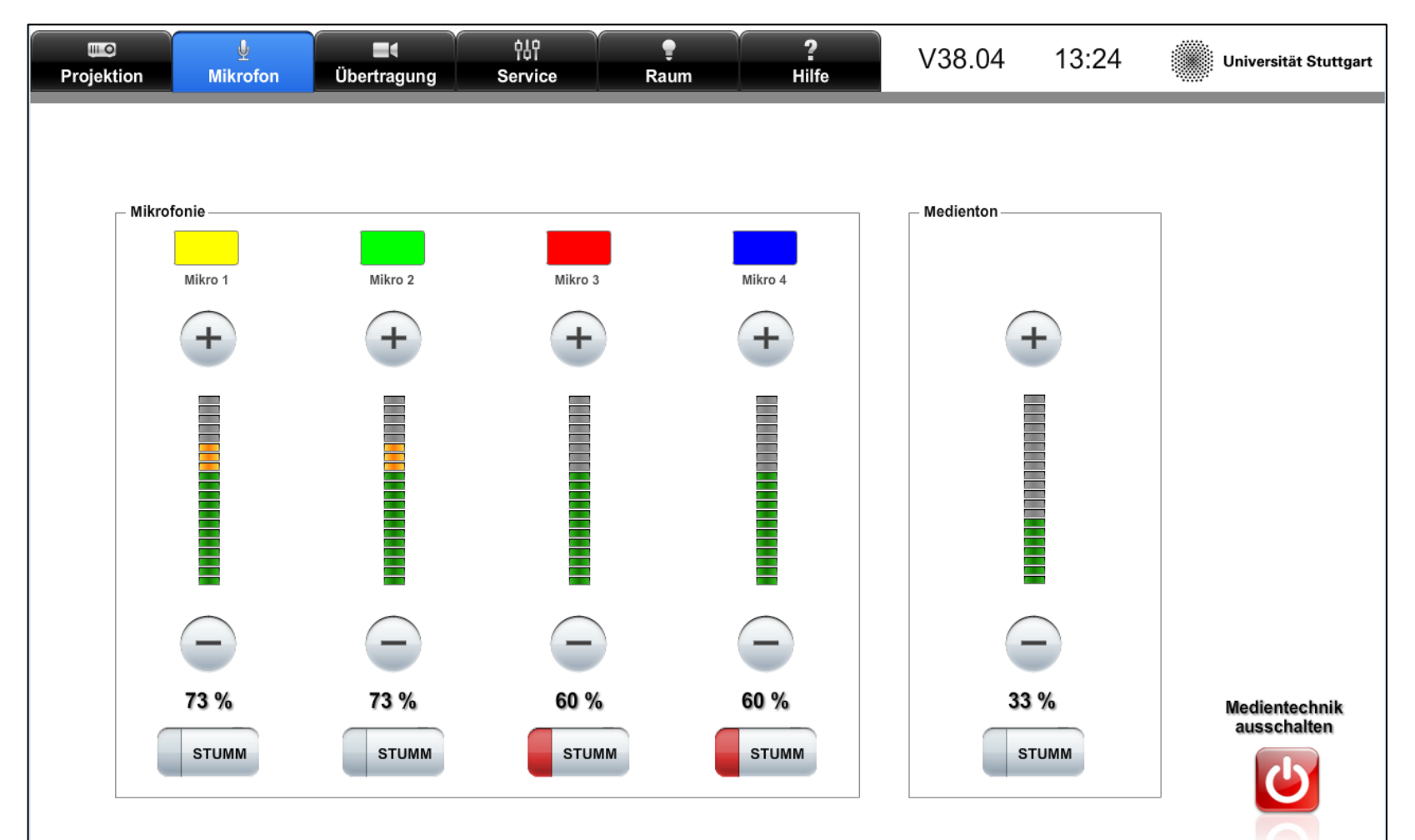

Über den Button "Raum" gelangen Sie auf diese Seite. Hier können Sie die Beleuchtung und die Rollos/Jalousien steuern.

Dieses Bedienfeld erscheint auch auf der Startseite. So können Sie auch vor dem Einschalten bzw. nach dem Ausschalten der Anlage die Raumfunktionen bedienen.

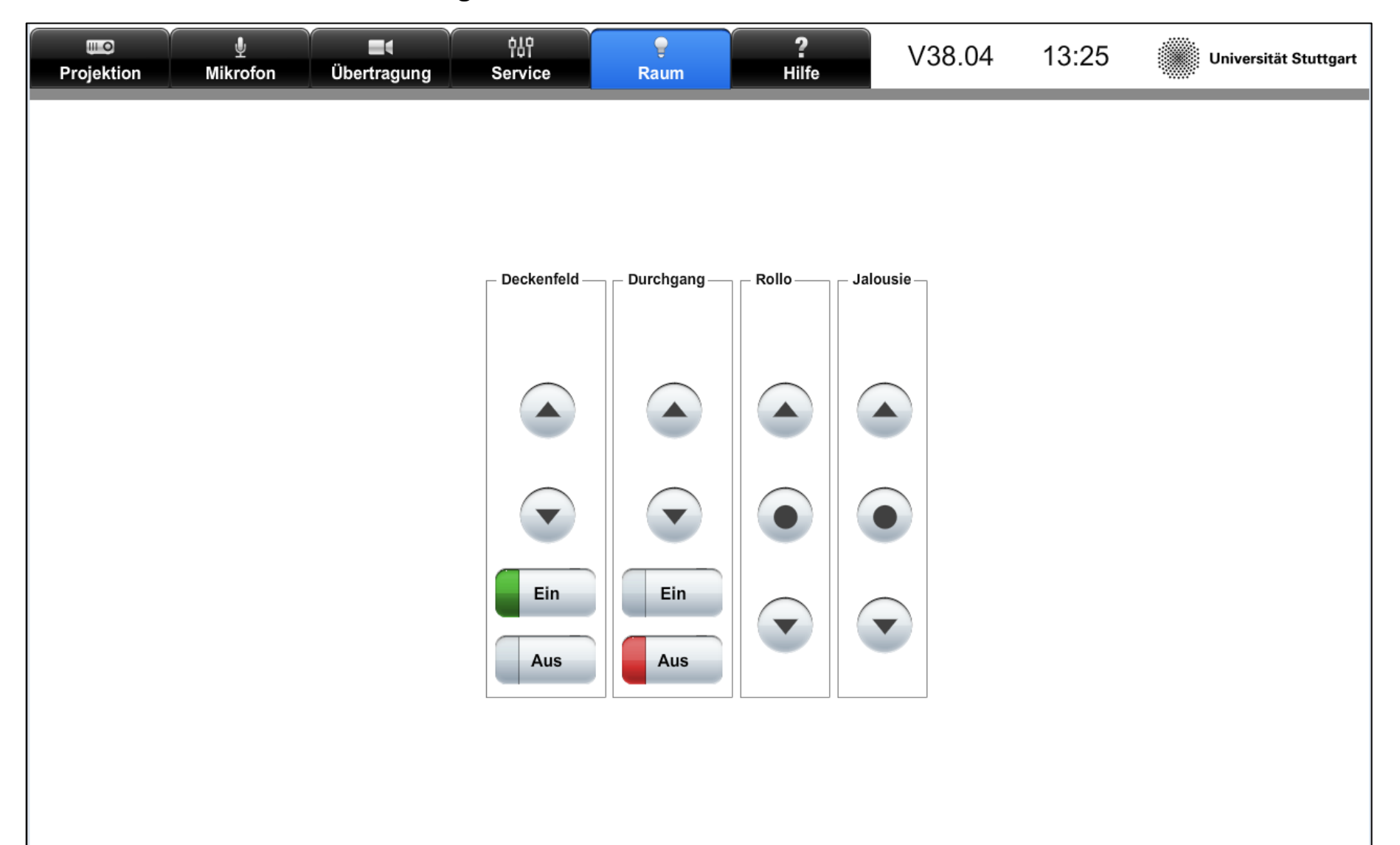

Wenn Sie Hilfe benötigen, zögern Sie nicht uns telefonisch zu kontaktieren. Wir übernehmen dann die Steuerung oder sind in wenigen Minuten vor Ort.

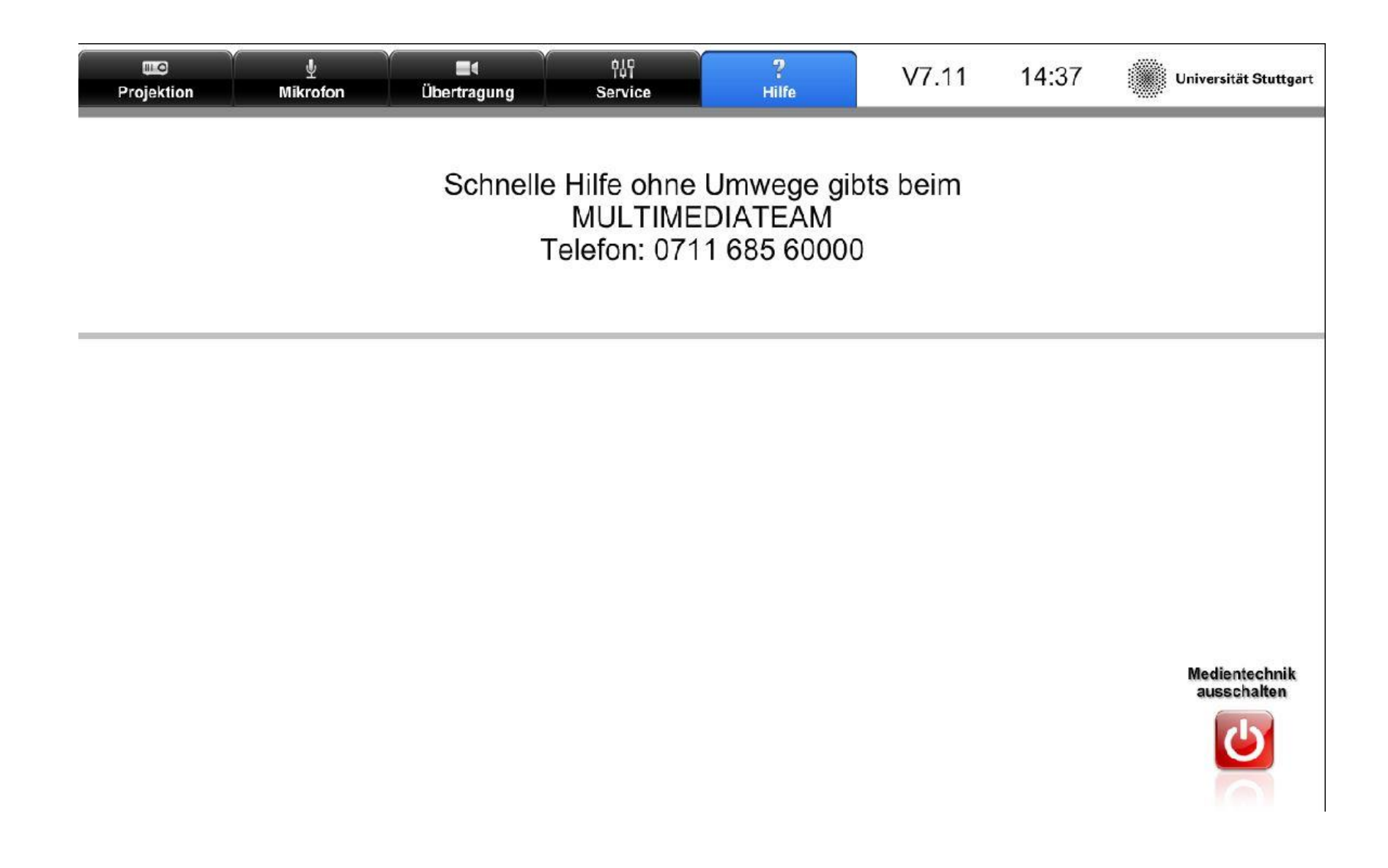

## **Übertragung und Aufzeichnung**

Sollten Sie Ihre Vorlesung in einen anderen Hörsaal übertragen oder aufzeichnen wollen, bekommen Sie eine persönliche Einweisung über die Vorgehensweise an der Anlage vor Ort. Hierfür, oder wenn Sie noch Fragen zur Medientechnik haben, wenden Sie sich bitte an das Multimediateam unter:

Tel.:0711 685 60000

Mail: [multimedia-vaihingen@verwaltung.uni-stuttgart.de](mailto:multimedia-vaihingen@verwaltung.uni-stuttgart.de)

Wie die Aufzeichnungen gespeichert und abgerufen werden, erfahren Sie beim TIK.

[http://www.tik.uni-stuttgart.de/dienste/Veranstaltungs-](http://www.tik.uni-stuttgart.de/dienste/Veranstaltungs-Aufzeichnungen/)[Aufzeichnungen/](http://www.tik.uni-stuttgart.de/dienste/Veranstaltungs-Aufzeichnungen/)

Die Netz-Hotline für Internetzugang lautet 685-88088.

#### **Ende der Vorlesung**

Am Ende Ihrer Vorlesung schalten Sie bitte die Anlage über den Button "Medientechnik ausschalten" ab, verstauen Sie die Mikrofone im Ladegerät in der Mikroschublade und schließen Sie diese ab.

Bitte die Mikros im ausgeschalteten Zustand mit dem Display nach vorne bis zum Einrasten in den Ladeschacht hineinstecken.

Die LED für Mikro 1 und / oder Mikro 2 MUSS leuchten.

Nur dann wird der Akku geladen.

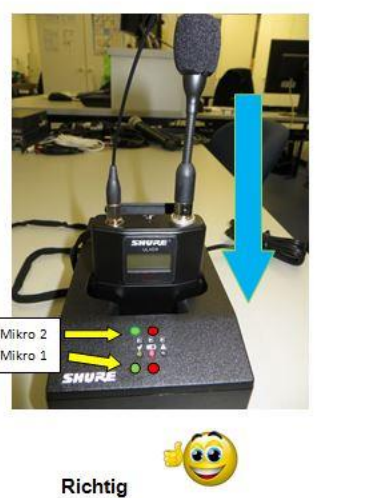

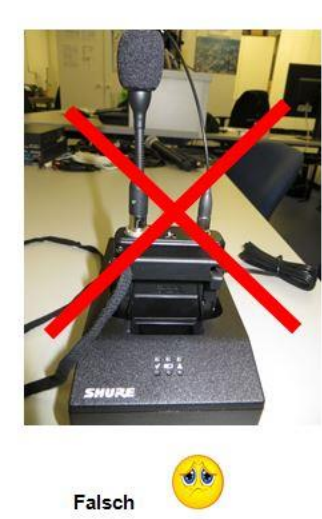

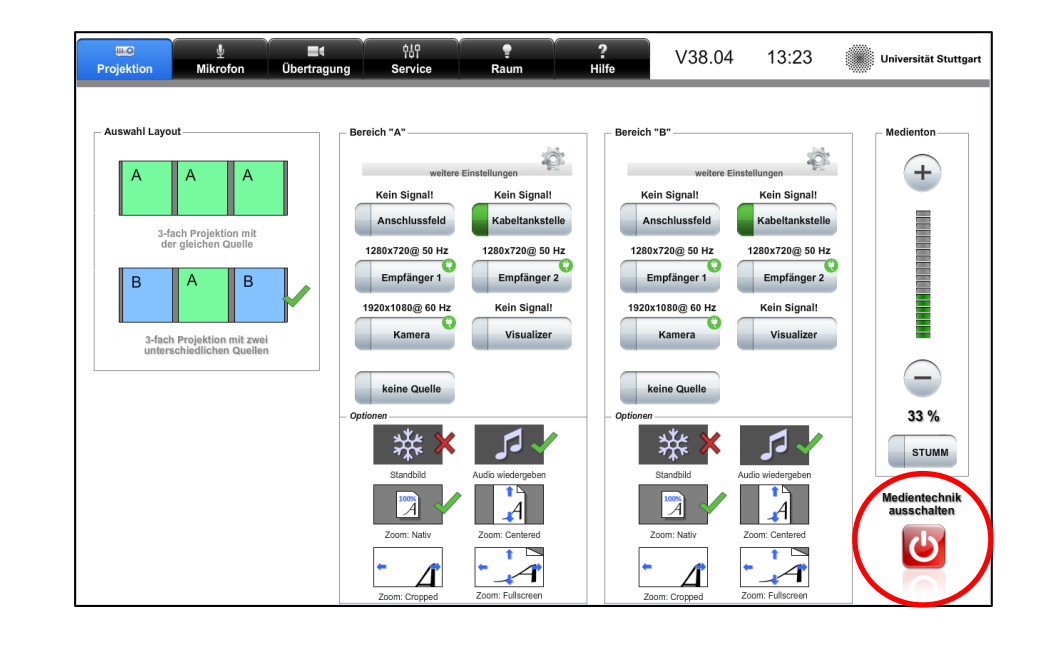

Bitte reinigen Sie ggf. die Tafel, entsorgen Ihre Kreidereste und hinterlassen Sie den Arbeitsplatz so, wie Sie ihn anzutreffen wünschen.

Der nächste Dozent wird es Ihnen danken.